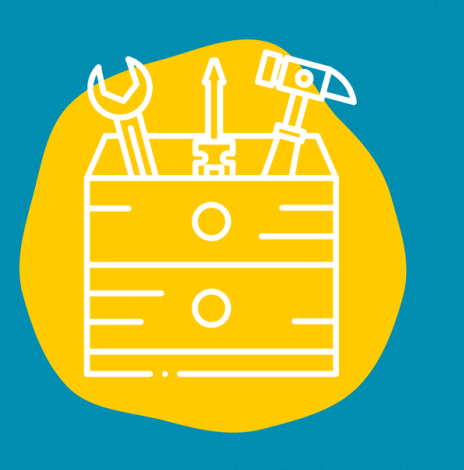

### Access

Download the application from the App Store (on an Apple device) or the Google Play Store (on an Android device) or go to: <https://app.clipchamp.com/>

#### $→$  **Equipment**

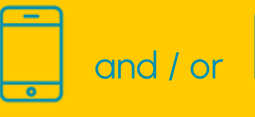

 $\rightarrow$  Public Accessible to all

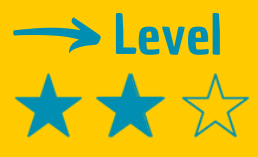

### $\rightarrow$  Vidéo tutorial

Click on the monkey wrench:

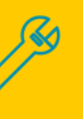

# TOOL SHEET

# CLIPCHAMP

Clipchamp is a video editing software

## **Description**

Clipchamp is a video editing software that can be installed on computers (PC or MAC) and smartphones. It is available in several versions, both free and paid. It provides a very flexible and fast editing experience. The free version is very accessible and very complete for editing videos, with soundtracks, texts or other inlays. No pre-requisites are required before using it.

### Use

After filming, or recording a soundtrack, you need to do a little editing to make your video more fluid. When you open the software, everything is very instinctive. You start by dropping in the documents (video, sound, graphic design or other) that you will need. Then, you are invited to place them on the overlapping friezes on which you will work for the editing. Several tools are at your disposal on the left of your screen. Their use is simple. Your work is regularly recorded so that you don't lose all your editing work! Editing a video becomes accessible in no time! It's up to you!

### **Testimony**

Click on the TV on the right to discover a video testimony :

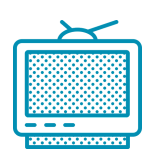

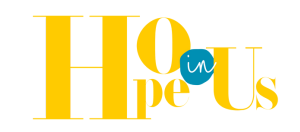